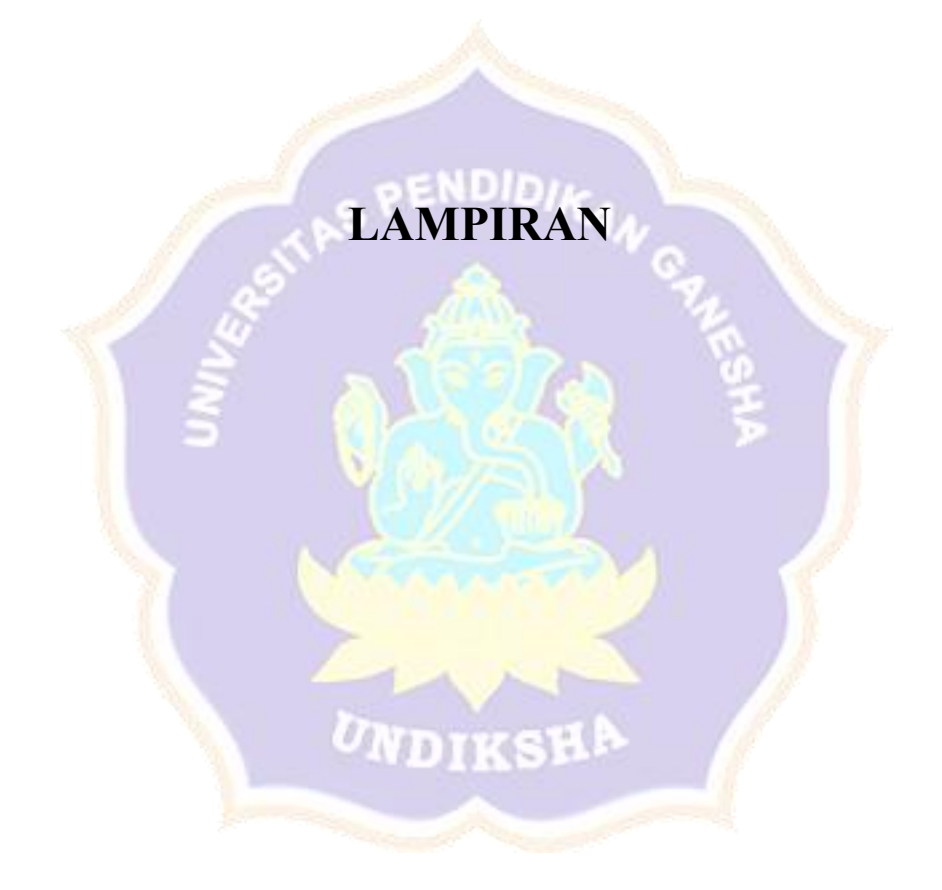

# **Lampiran 1** Proses *login administrator* berhasil

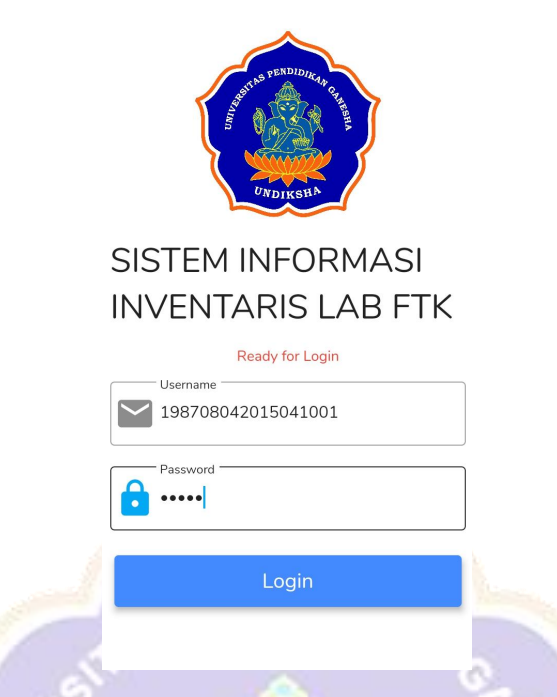

**Gambar 51** *Form Input Username* Dan *Password* Administrator

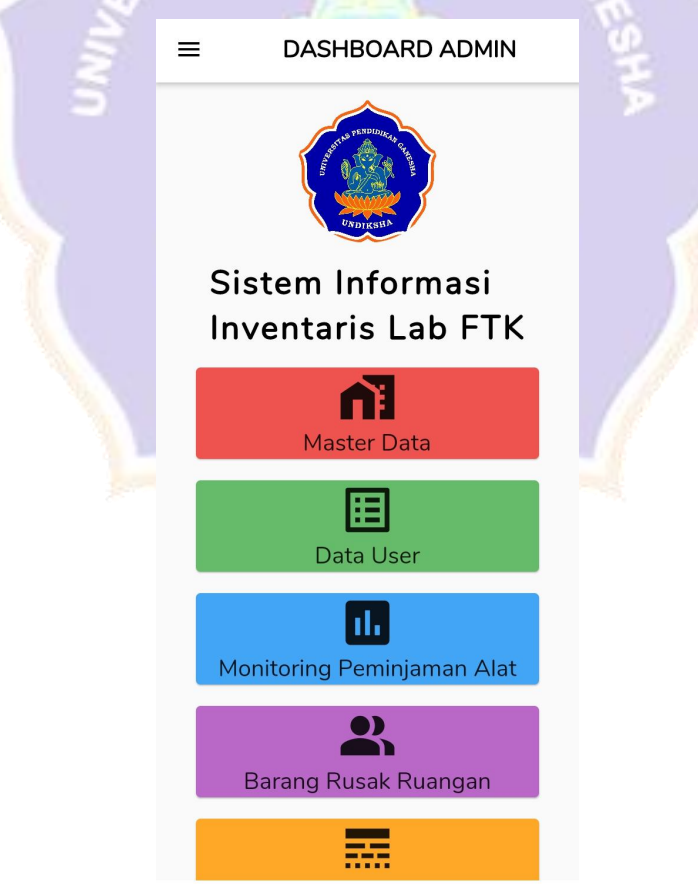

**Gambar 52** Halaman *Login Administrator* Berhasil

## **Lampiran 2** Proses *login* gagal

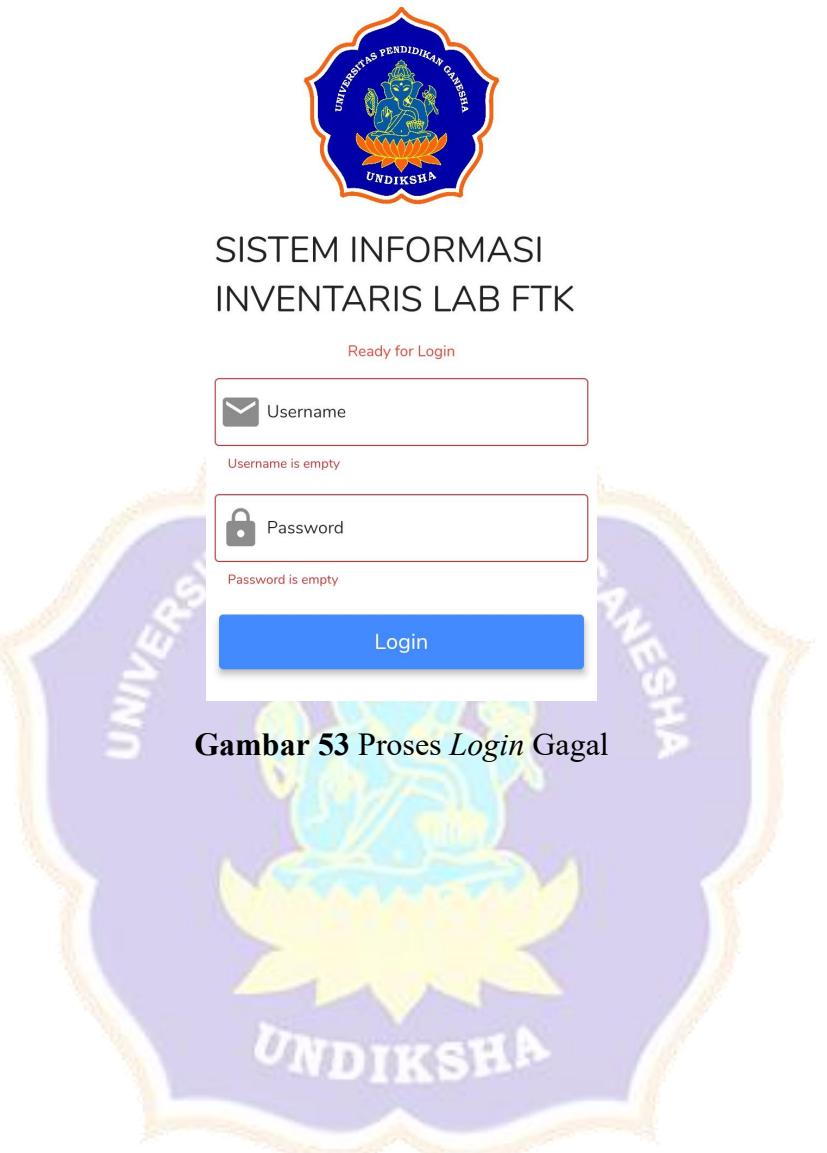

# **Lampiran 3** Proses *login* Laboran berhasil

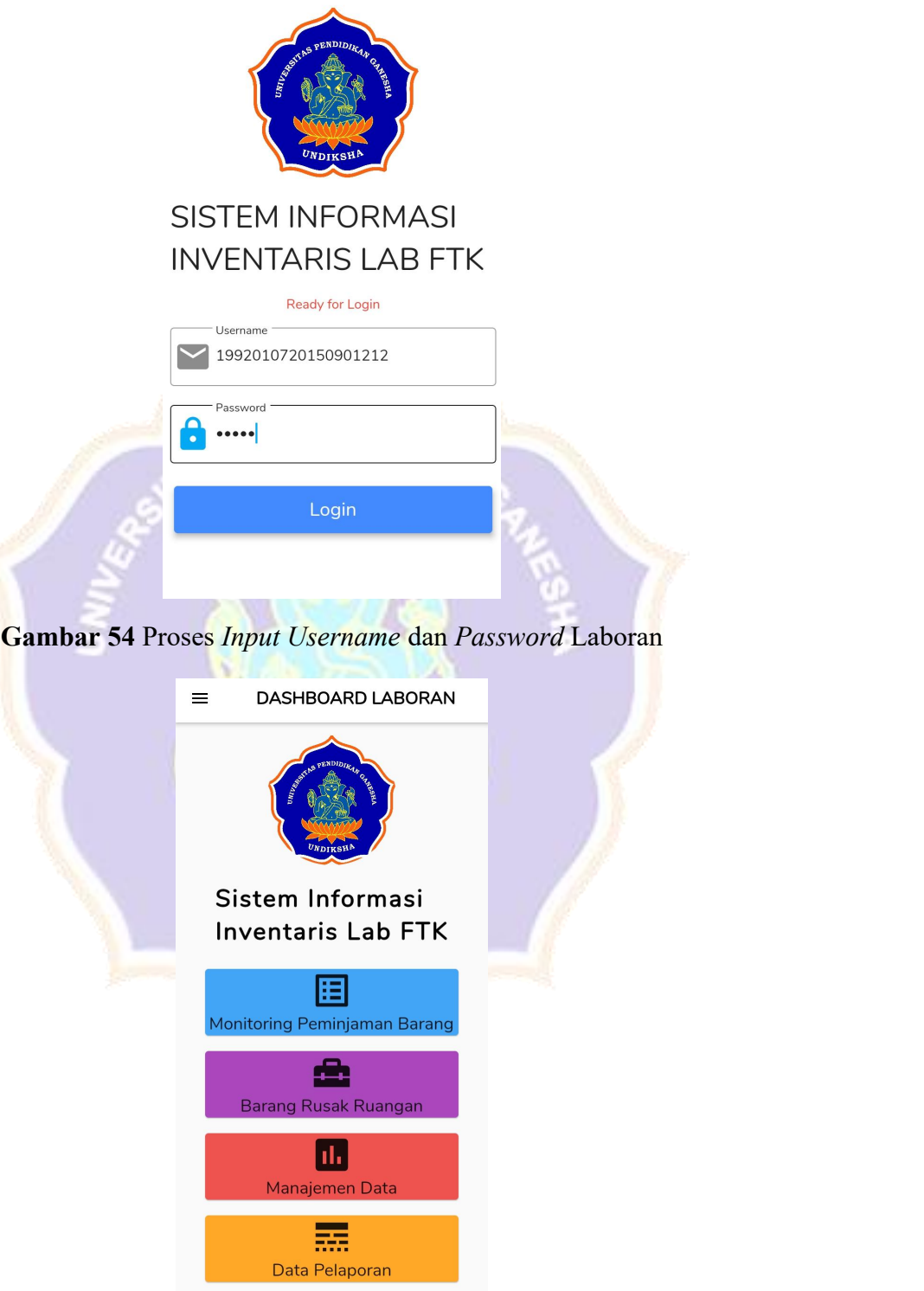

**Gambar 55** Proses *Login* Laboran Berhasil

## **Lampiran 4** Proses *login* Koorlab berhasil

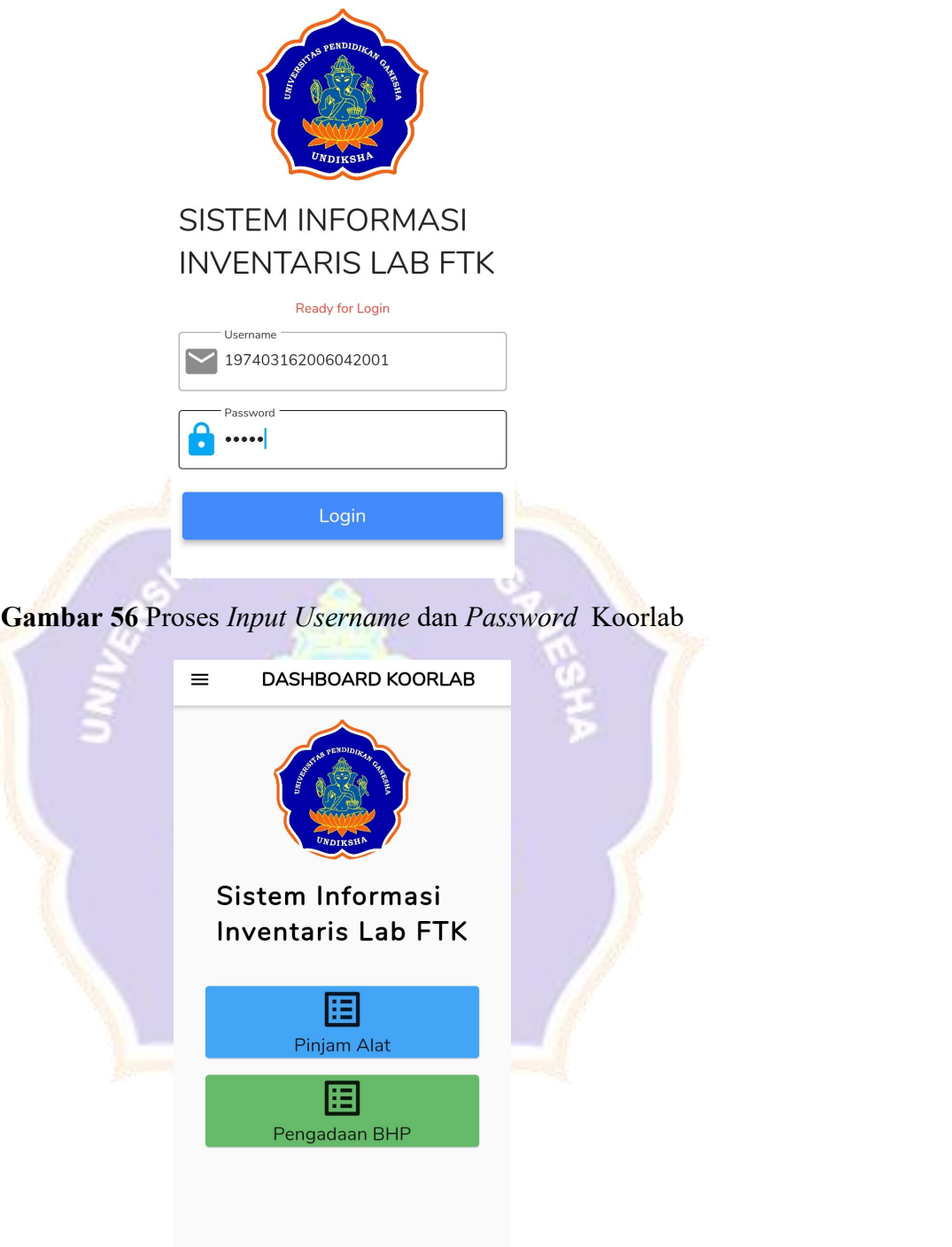

**Gambar 57** Proses *Login* Koorlab Berhasil

## **Lampiran 5** Proses *login* Koorprodi berhasil

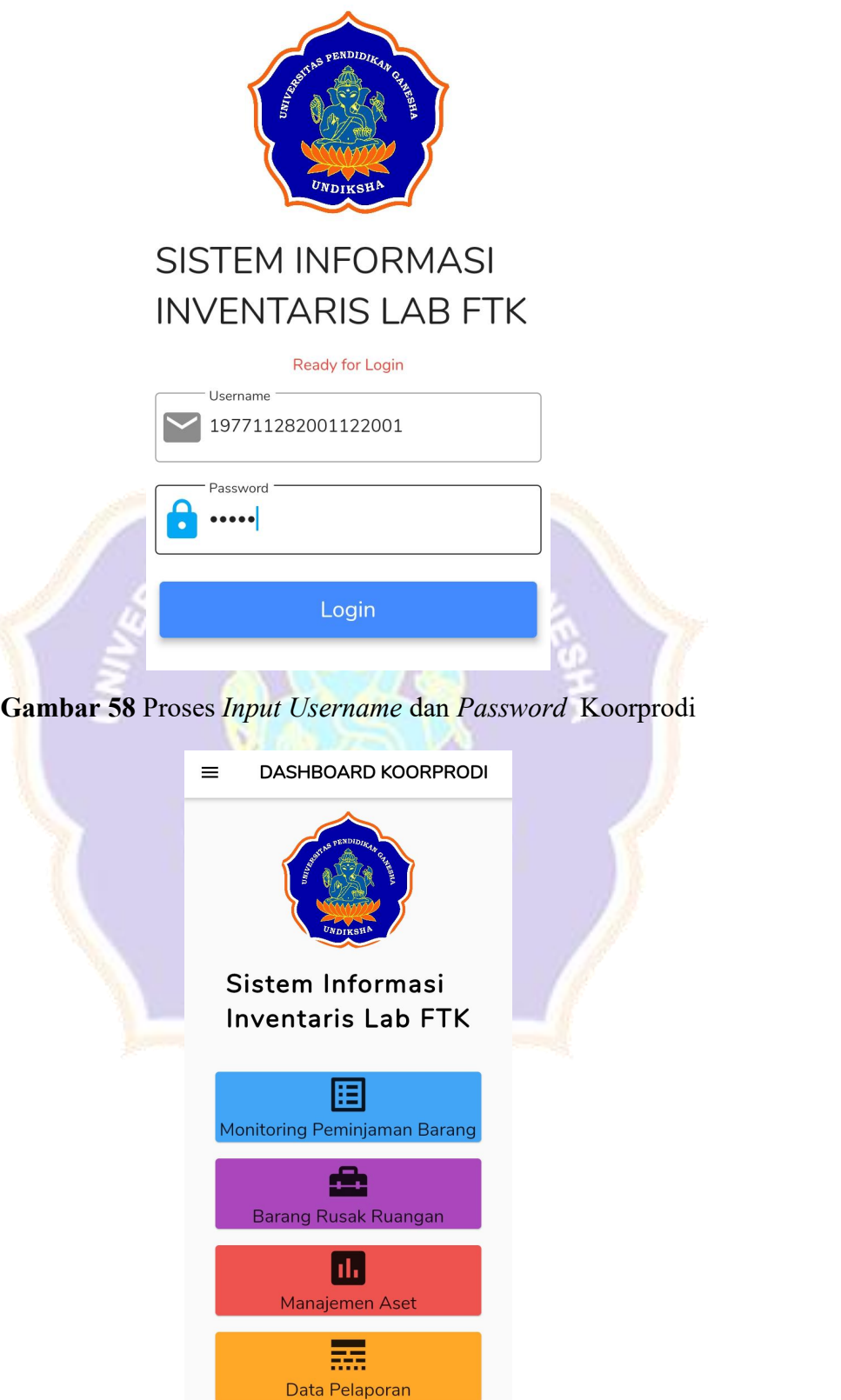

**Gambar 59** Proses *Login* Koorprodi Berhasil

## **Lampiran 6** Proses *login* Mahasiswa berhasil

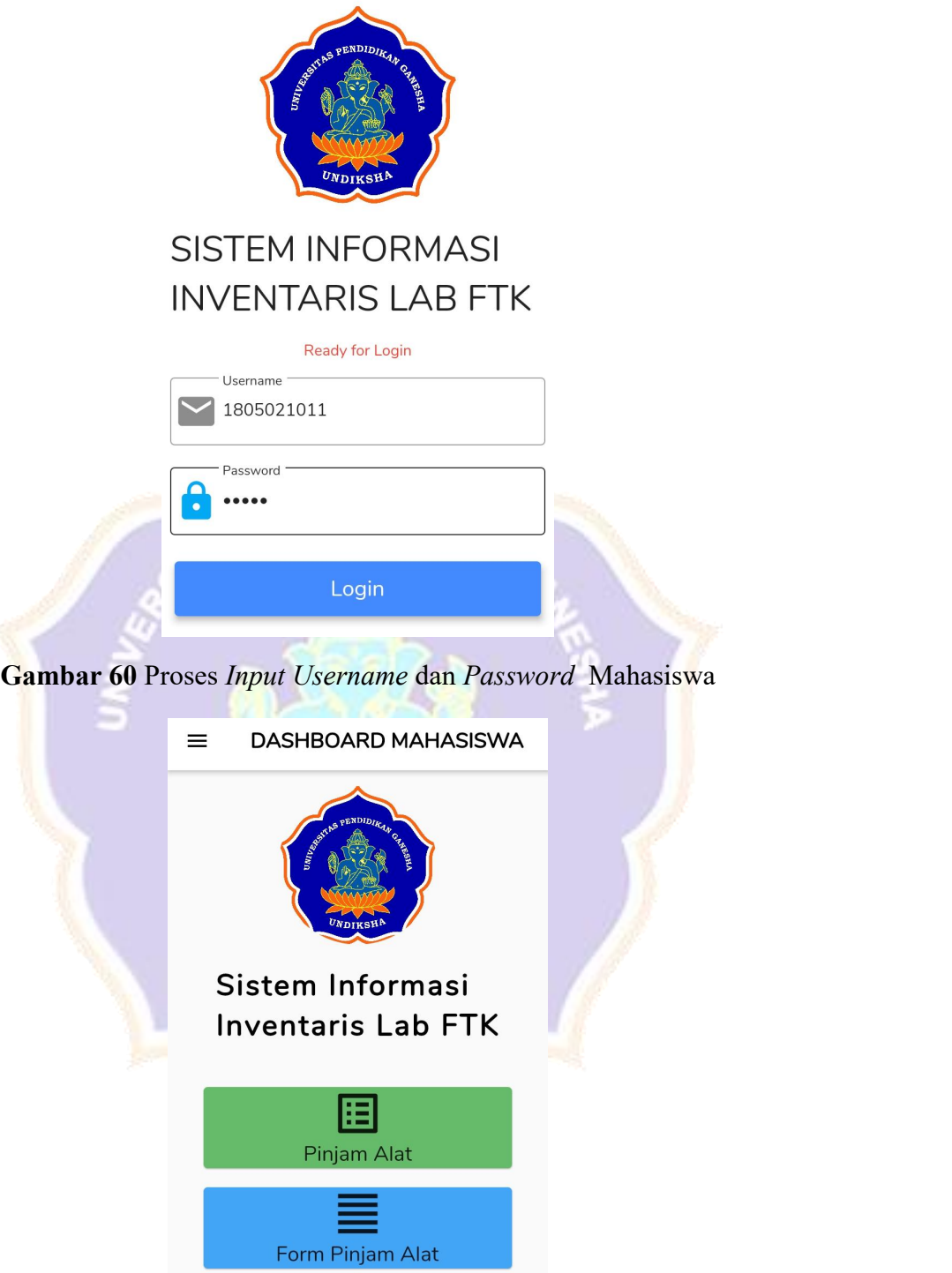

**Gambar 61** Proses *Login* Mahasiswa Berhasil

## **Lampiran 7** *Input* data aset

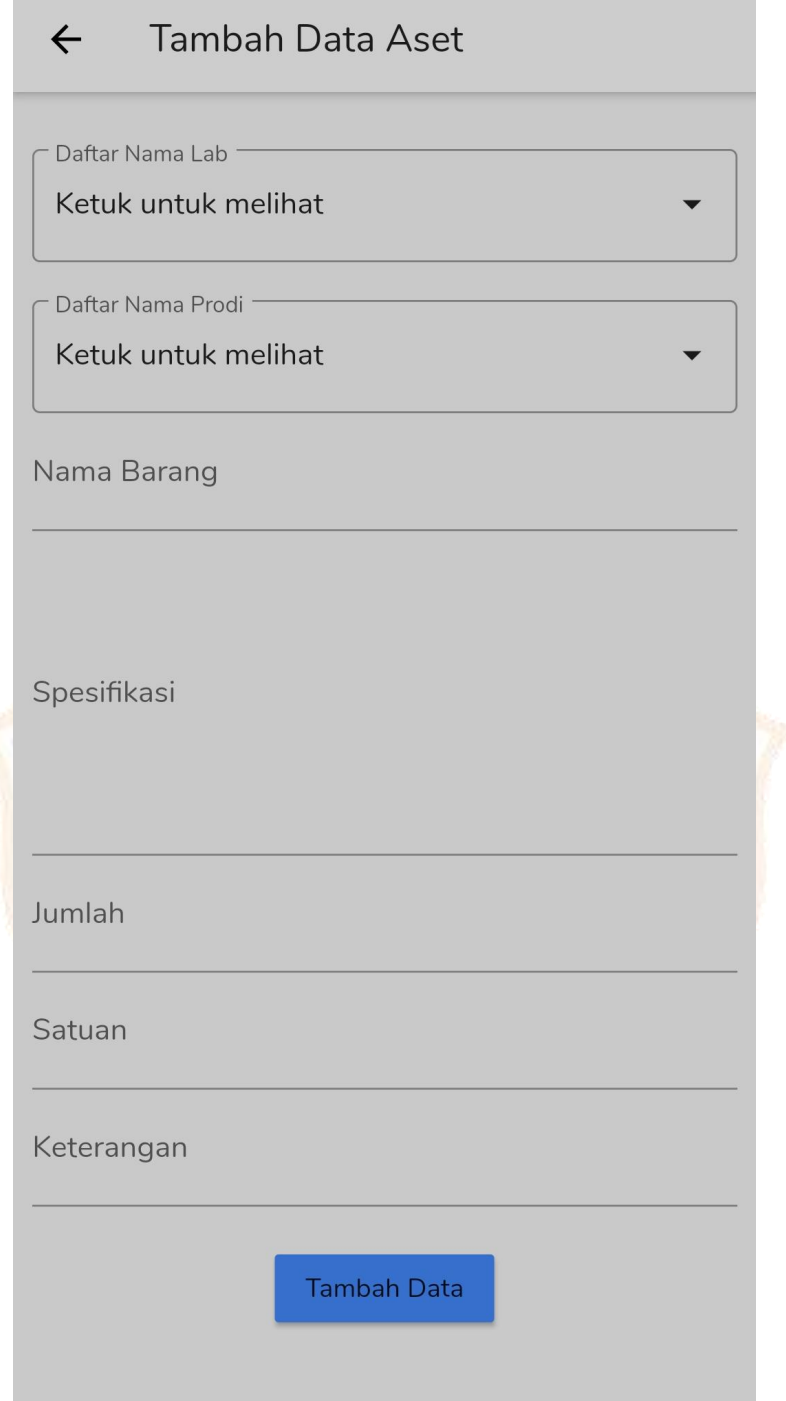

**Gambar 62** Proses *Input* Data Aset Baru

#### **Lampiran 8** *List* tampil data asset

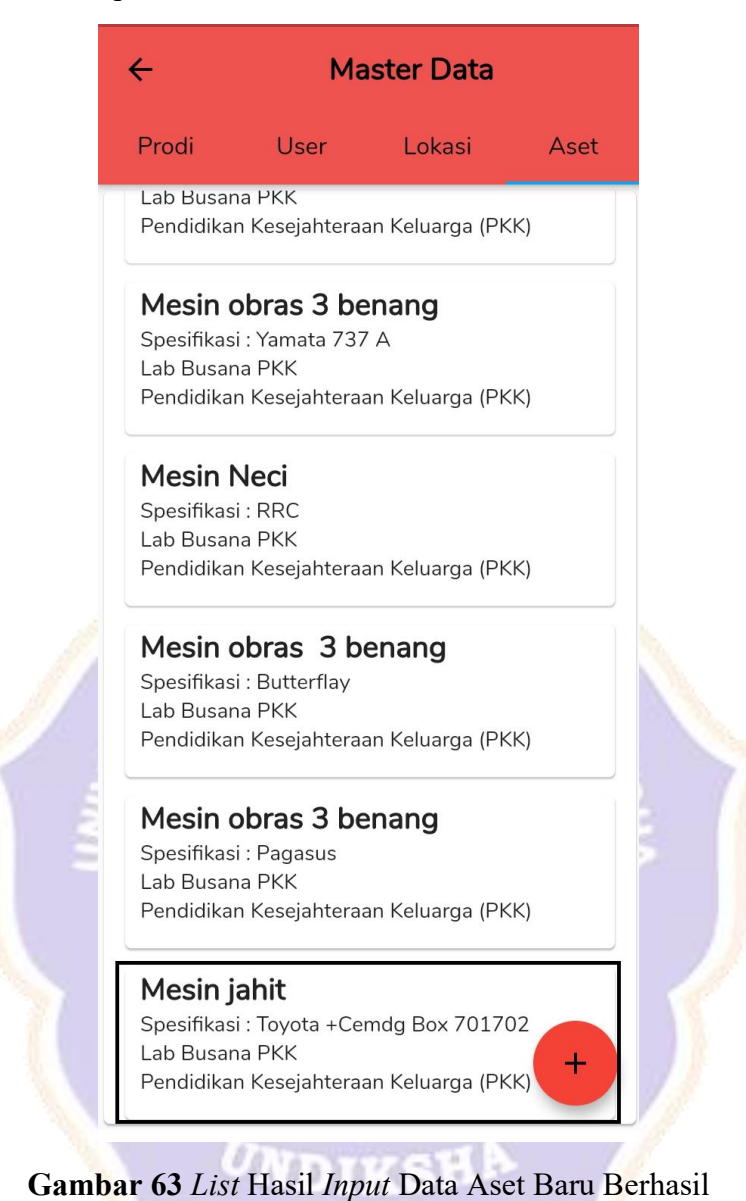

## **Lampiran 9** *Proses* update data aset

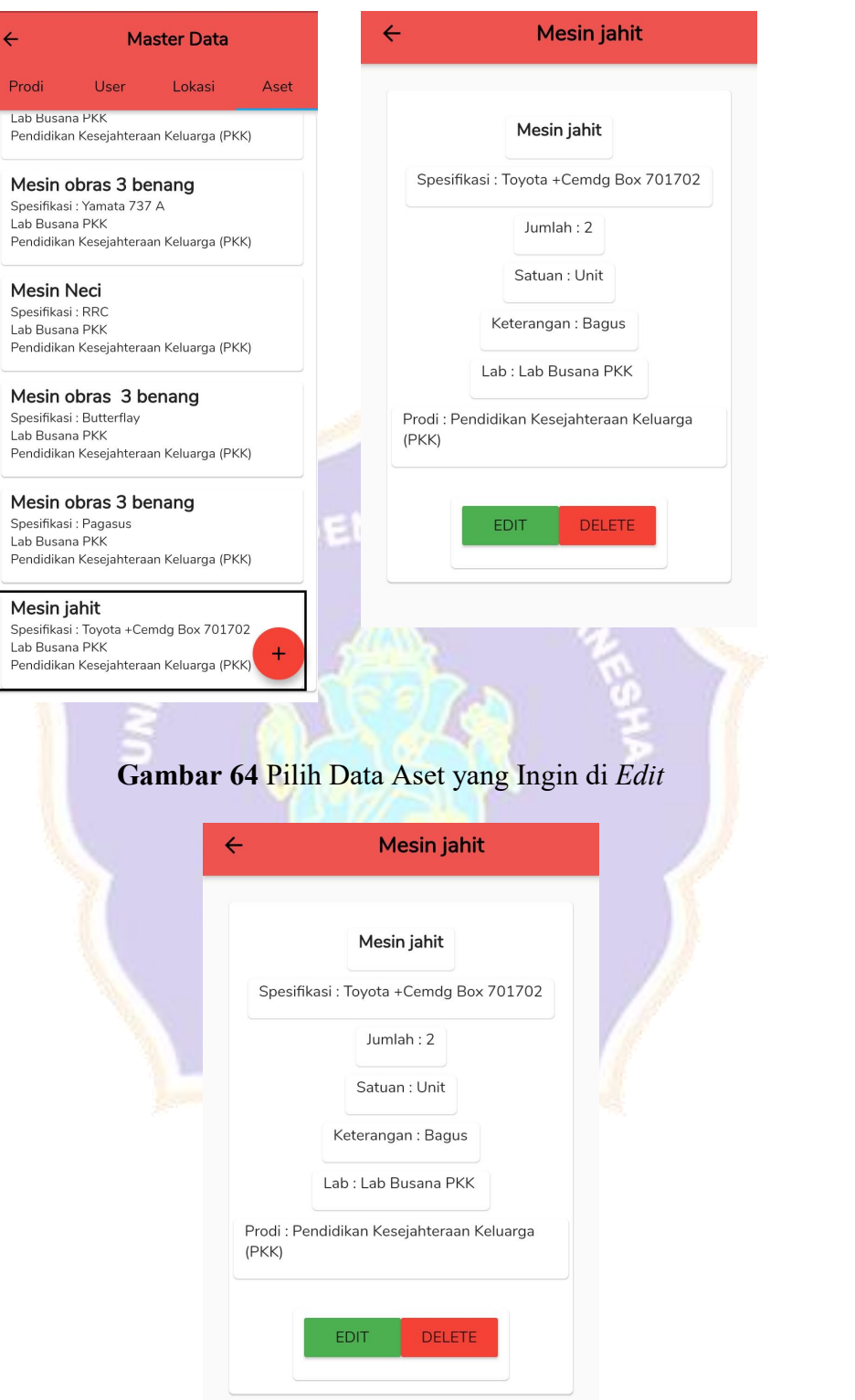

**Gambar 65** Proses *Edit* Data Berhasil

## **Lampiran 10** *Proses* hapus data asset berhasil

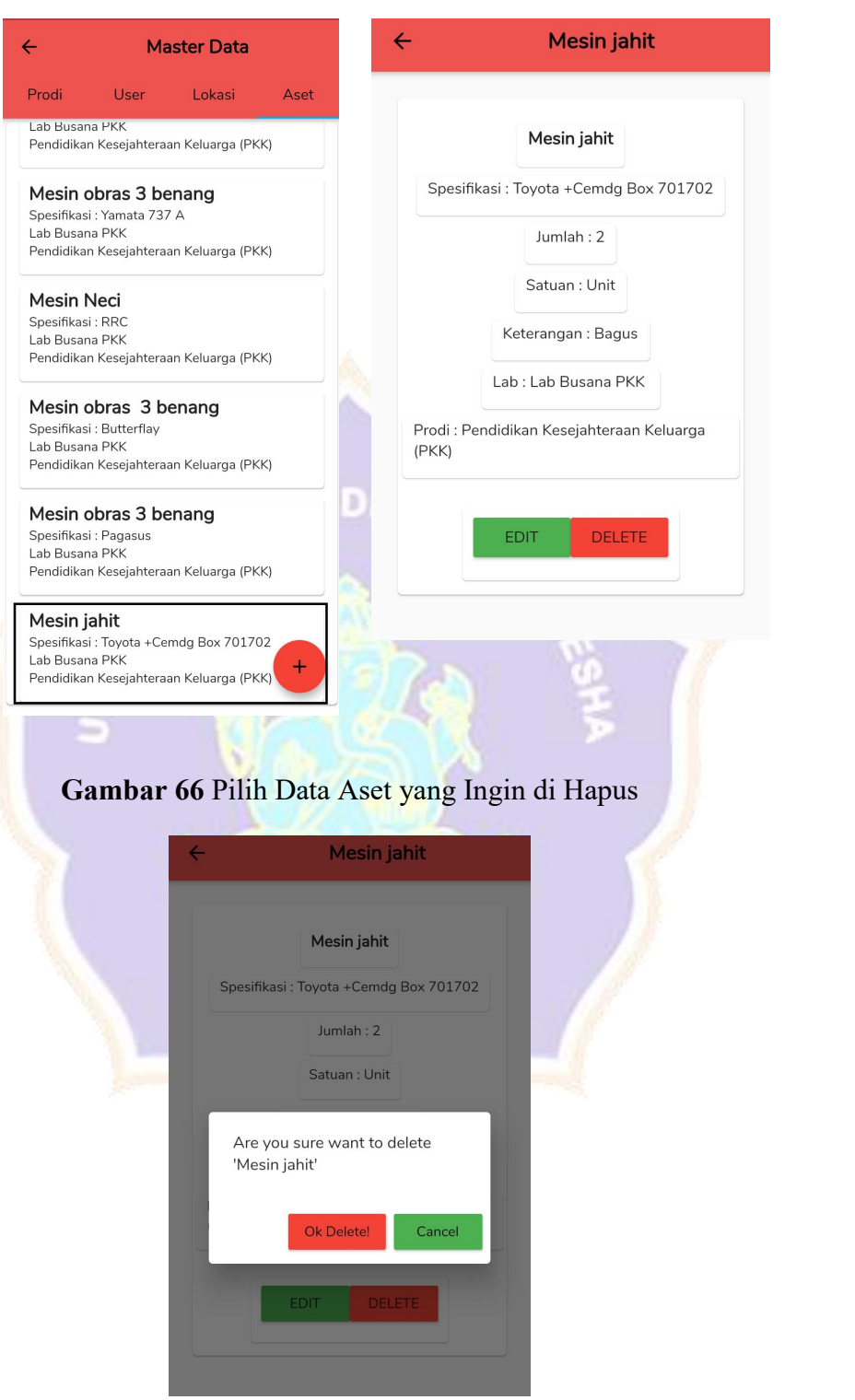

**Gambar 67** *Pop-up* Hapus Data

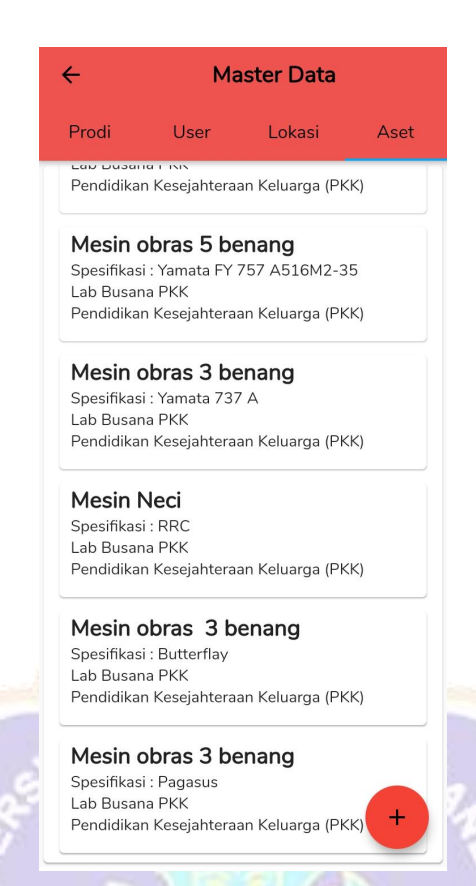

**Gambar 68 Data Aset Berhasil di Hapus** 

 $\bm{v_{ND}}$ TR